## Blackboard (v9.1) Logging into Blackboard

This document describes how to log into Blackboard.

## **Brief Instructions**

Blackboard can be directly accessed @: <a href="http://online.sanjac.edu">http://online.sanjac.edu</a> or via a link on San Jac website.

After navigating to www.sanjac.edu:

- Click on "MY SANJAC" in the top menu.
- Click on the Blackboard icon.
- Under "Course Login", enter your G# for Username and network password.

## **Detailed Instructions**

- 1. After navigating to www.sanjac.edu, click on "MY SANJAC".
- 2. Next, click on the Blackboard link.

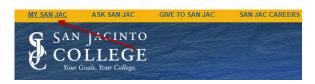

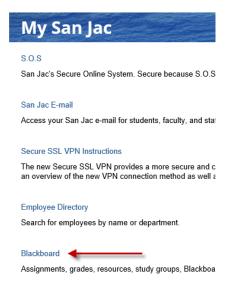

3. Insert G# as the username.

The password is the same used to log into SOS, computers, and email.

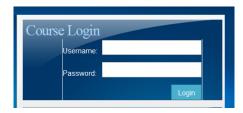

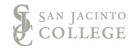